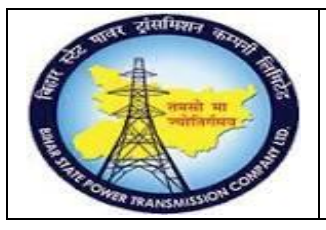

**User Manual Process Name:Local PO Process Number: 13**

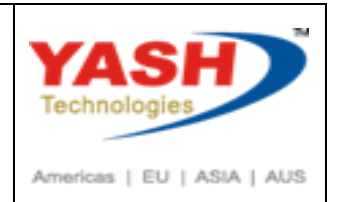

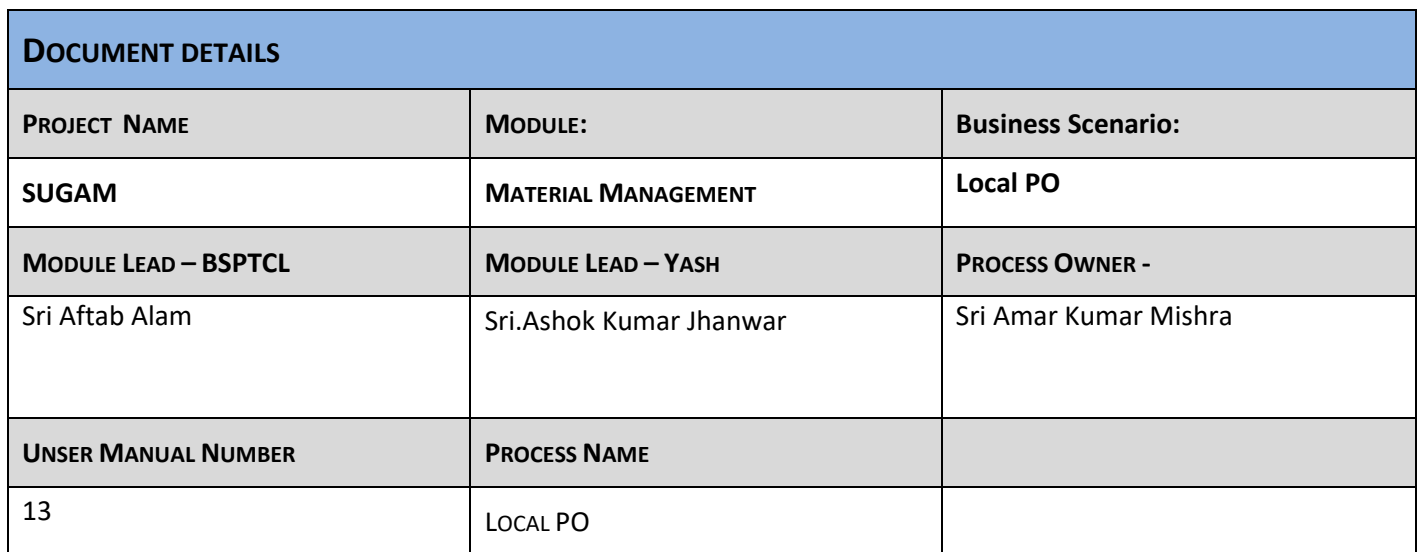

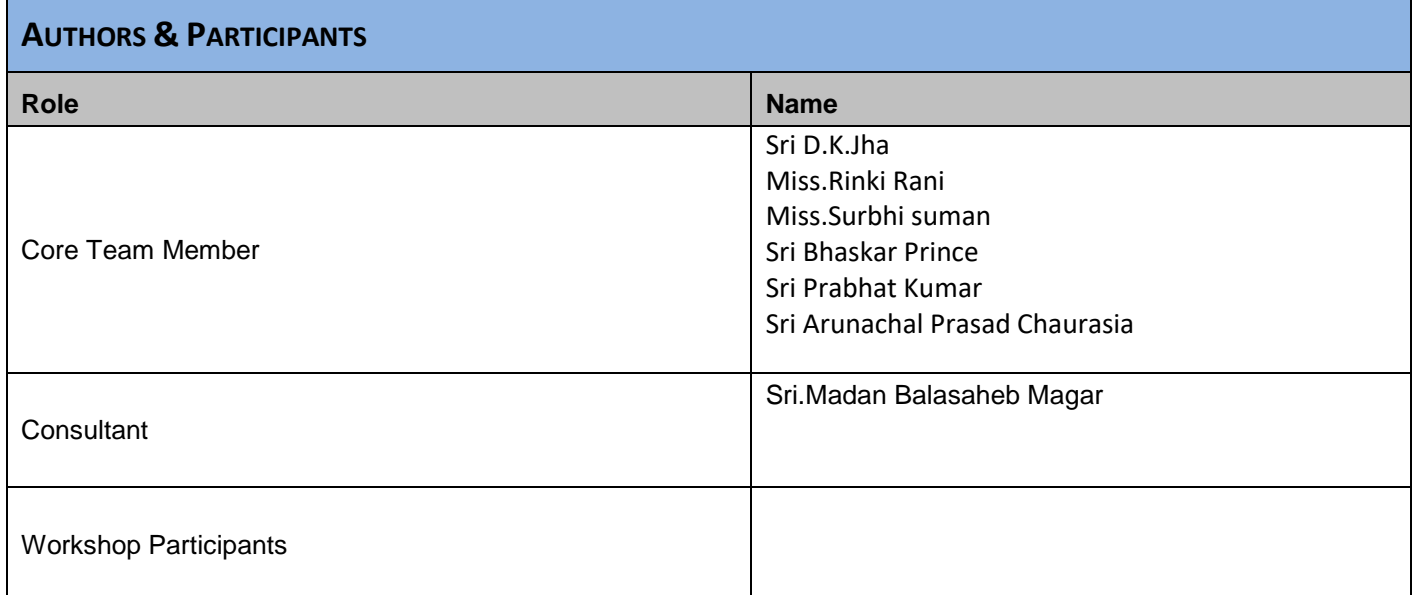

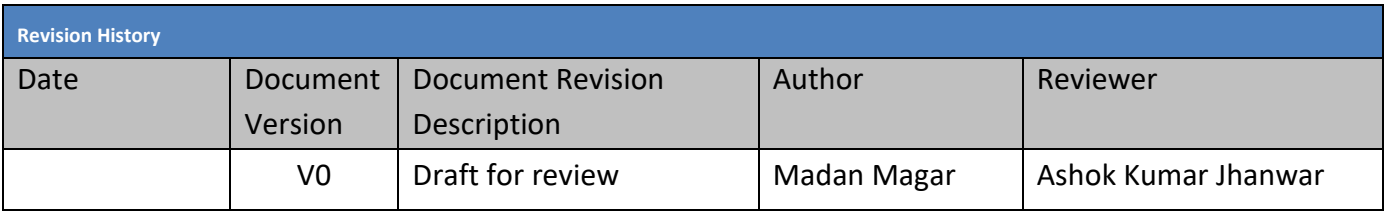

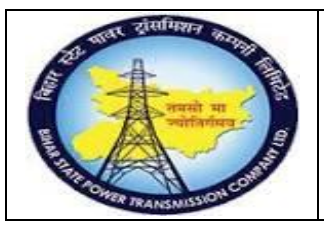

# **User Manual Process Name:Local PO Process Number: 13**

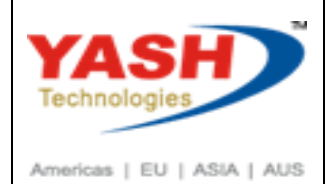

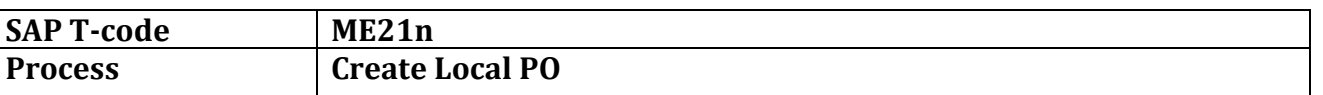

### Select Proper document type for Return PO

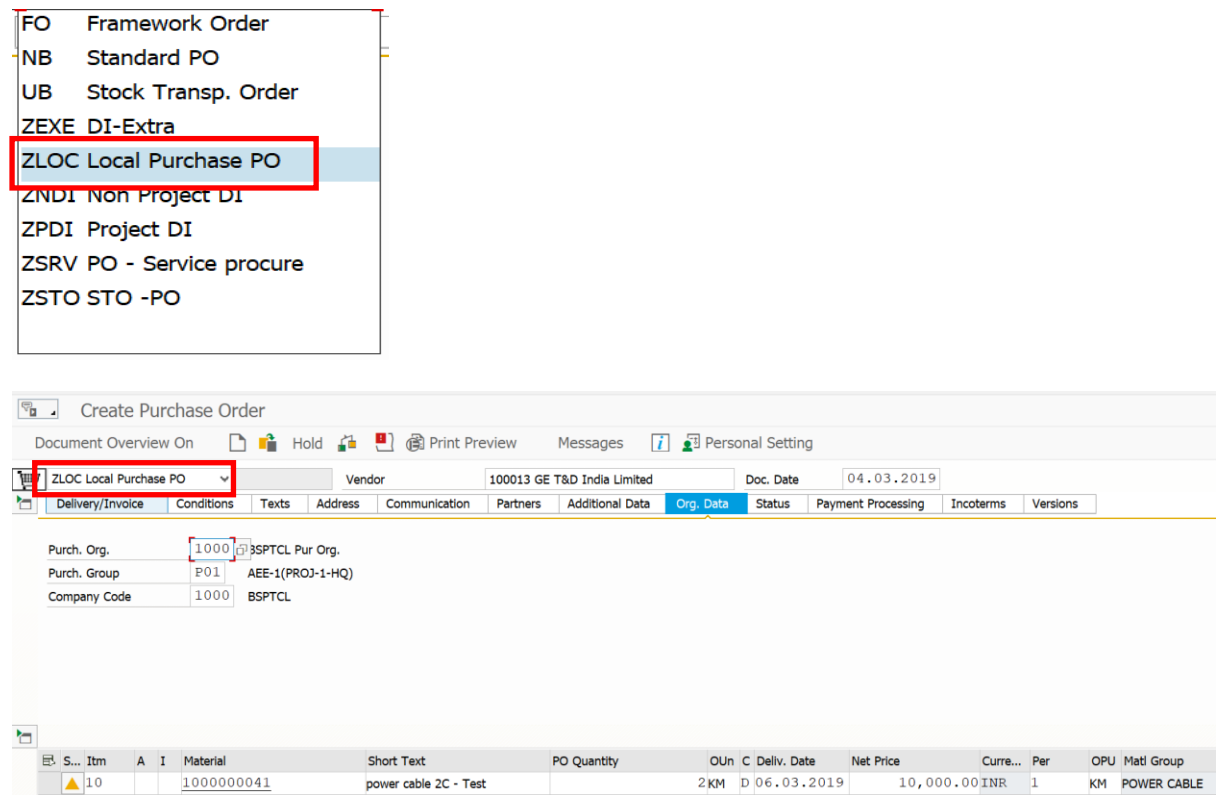

### Select Return Check box

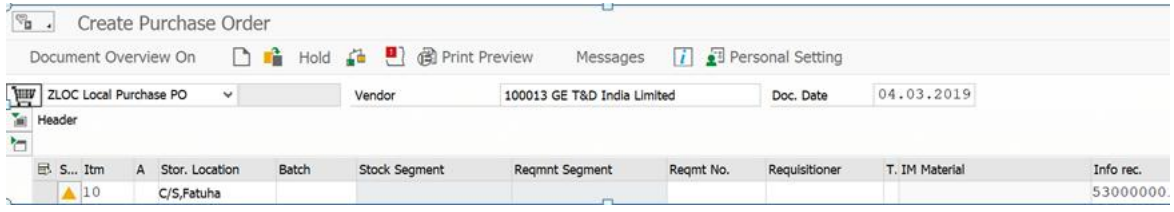

### Check and Save

### Following Return PO create

Local Purchase PO created under the number 4700000184

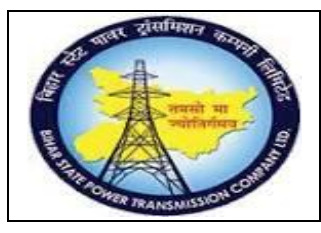

**User Manual Process Name:Local PO Process Number: 13**

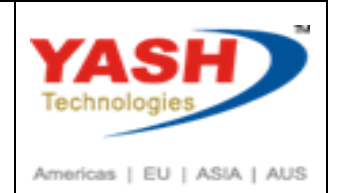

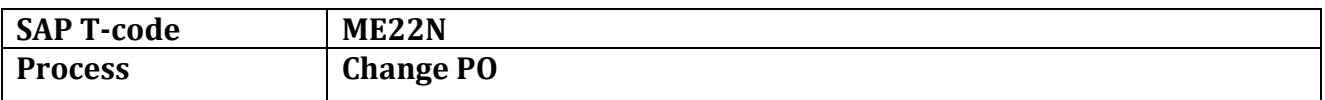

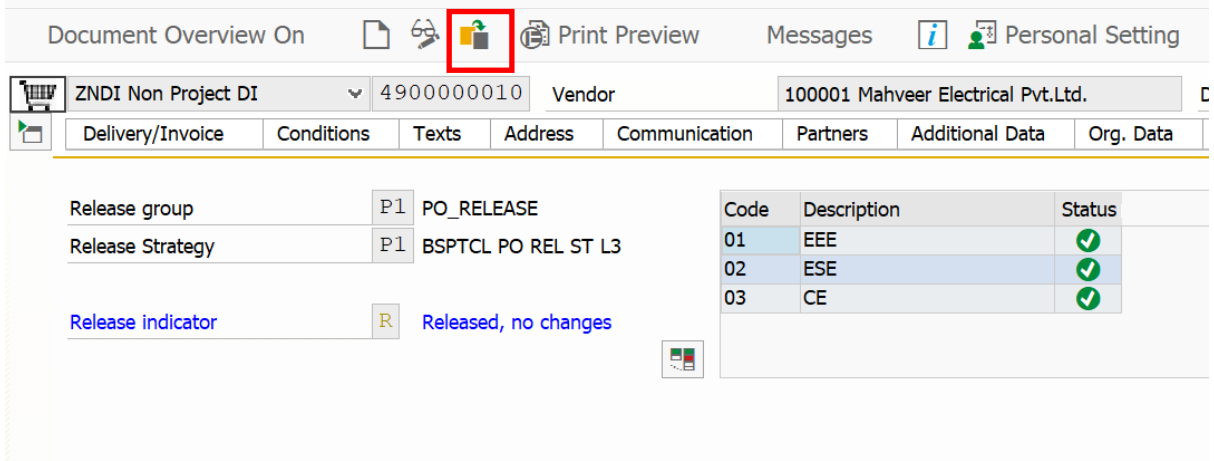

Enter PO number in which we want to change and Press Enter

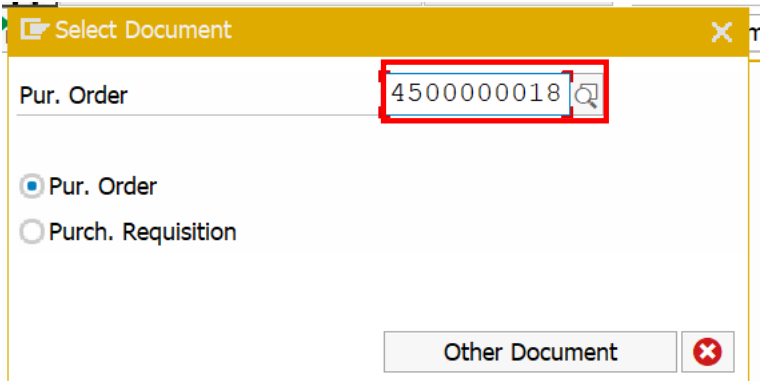

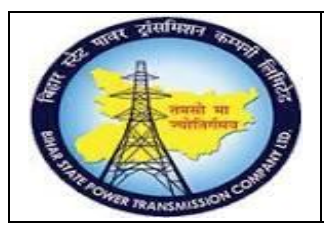

**User Manual Process Name:Local PO Process Number: 13**

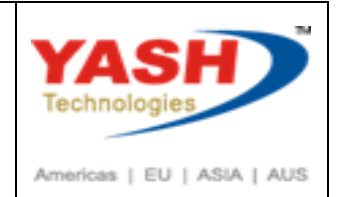

### Change Document and Save

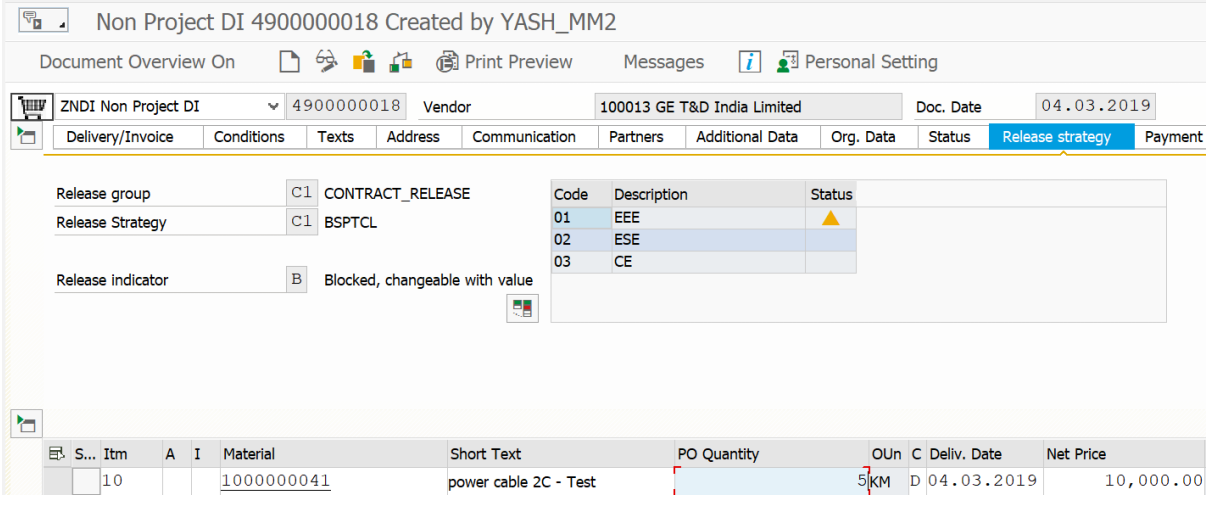

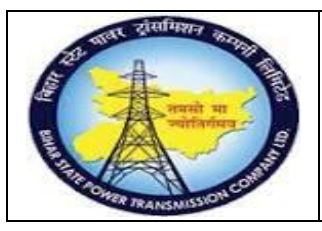

**User Manual Process Name:Local PO Process Number: 13**

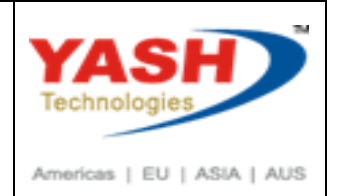

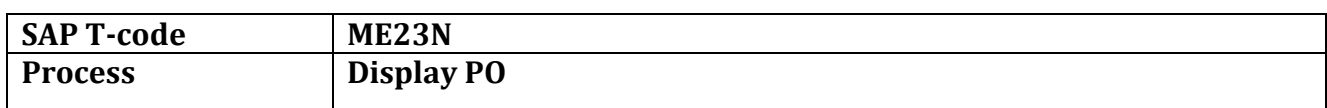

## Enter PO number which we want to display

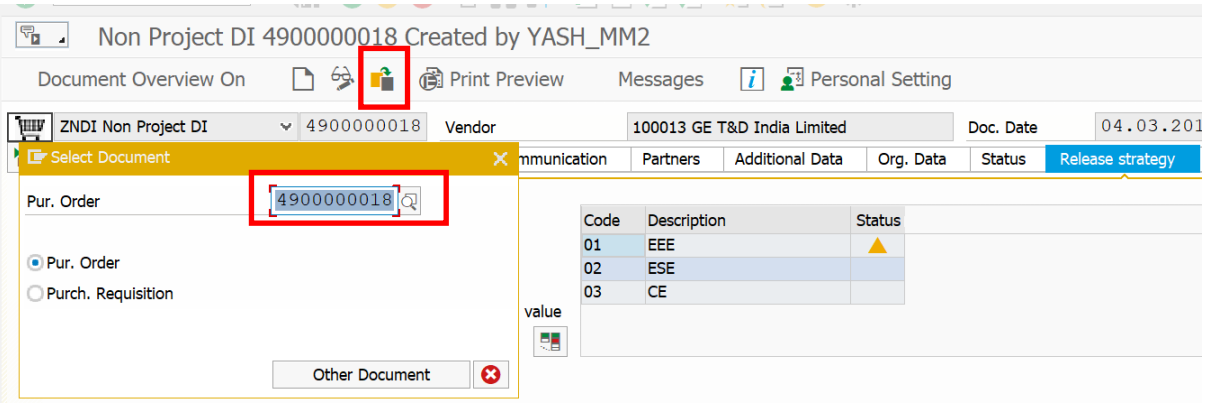

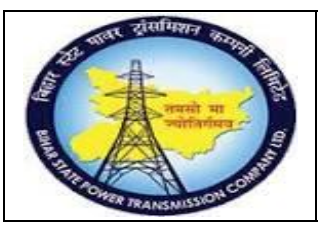

## **User Manual Process Name:Local PO Process Number: 13**

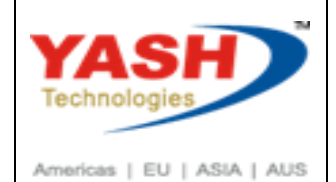

**SAP T-code ME29N Process Release PO** 

### Enter PO number which we want to relese

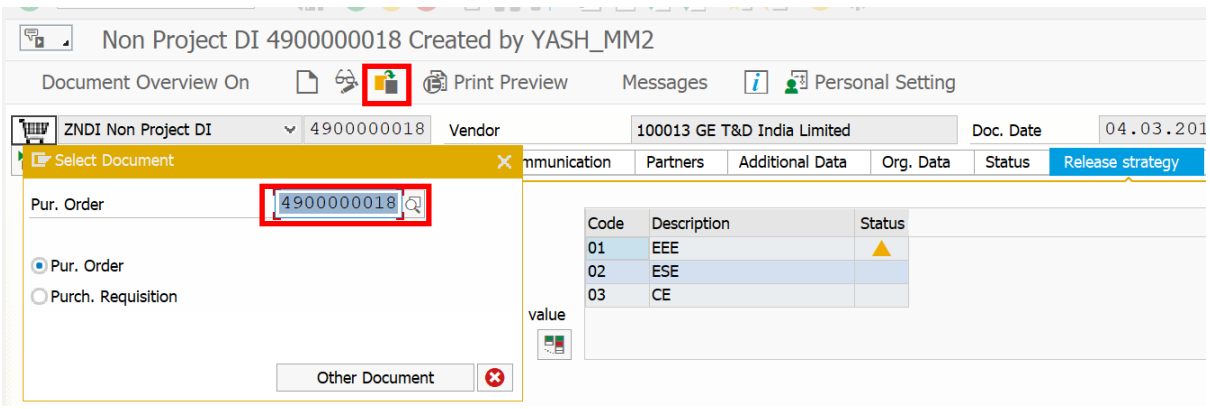

### Click on Release

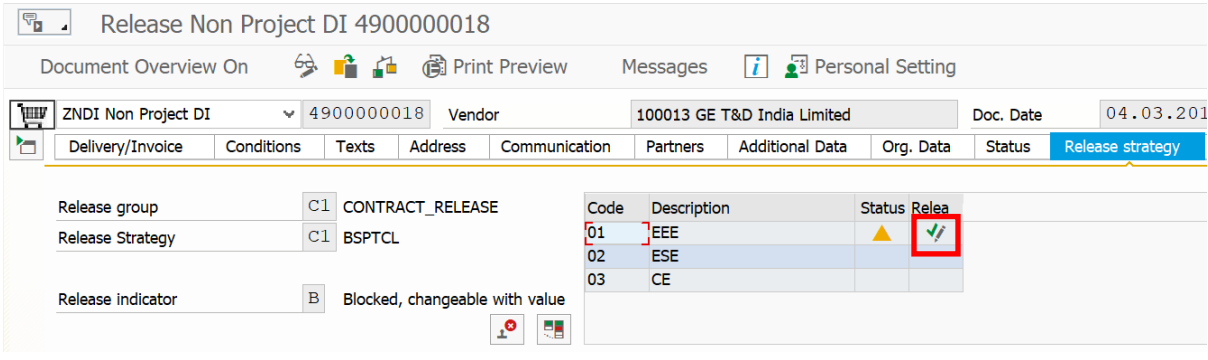

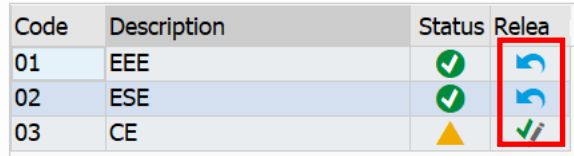

Click on Save.

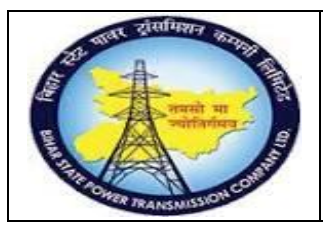

## **User Manual Process Name:Local PO Process Number: 13**

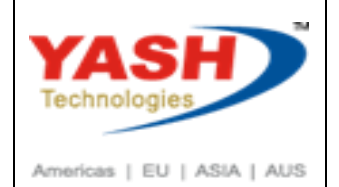

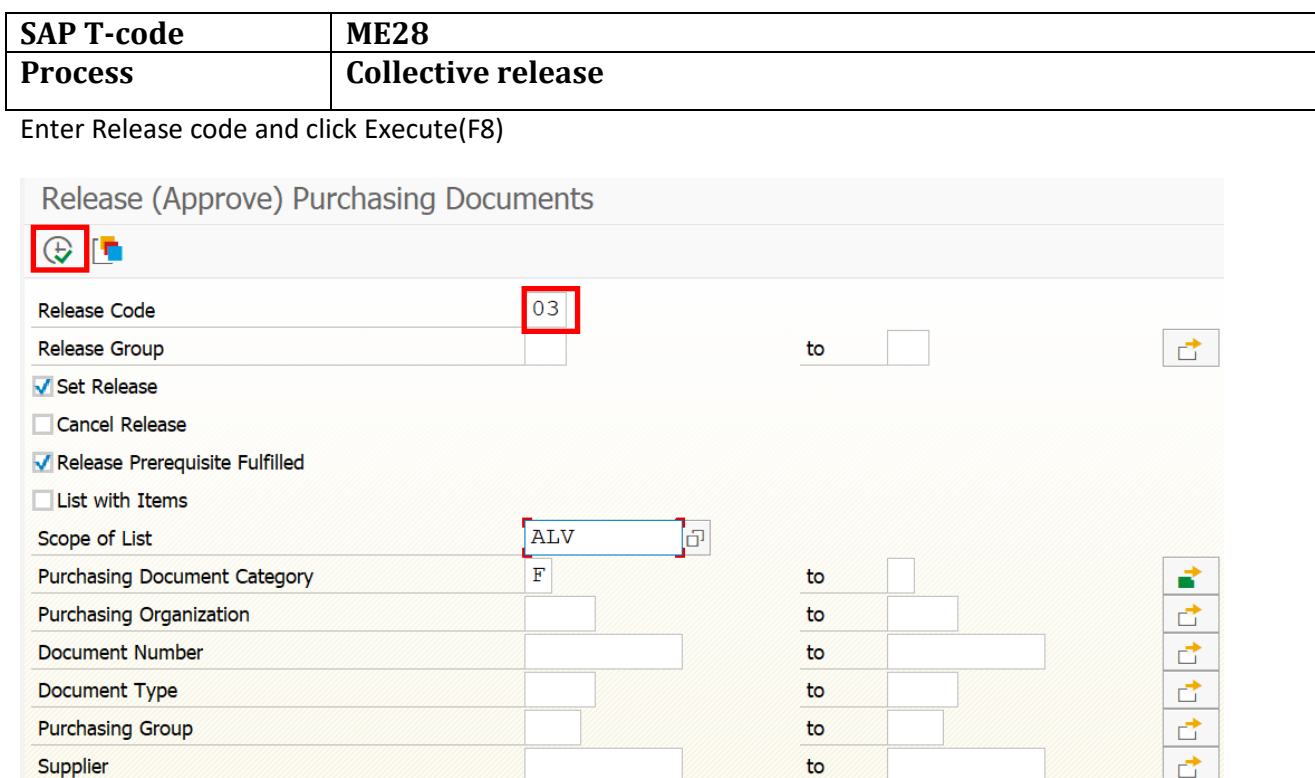

to

 $to$ 

### Click on Release

Supplying Plant

Document Date

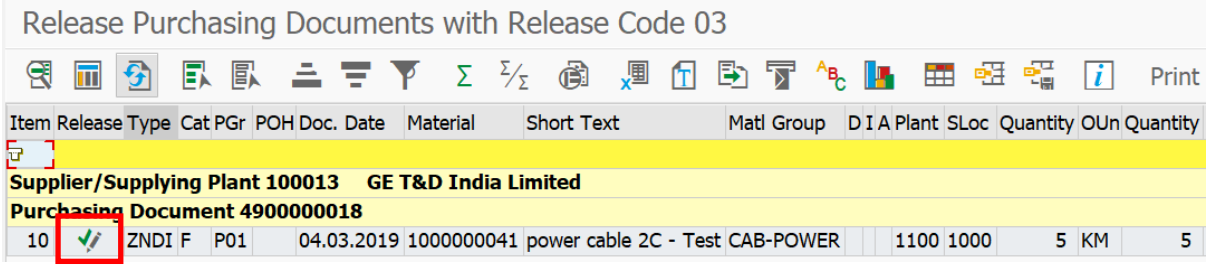

₫

đ

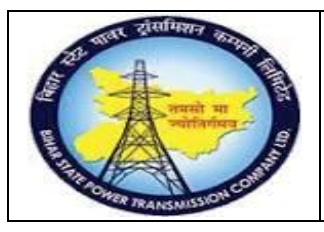

**User Manual Process Name:Local PO Process Number: 13**

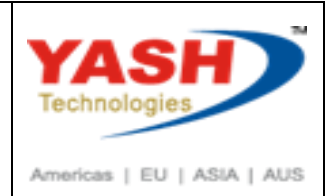

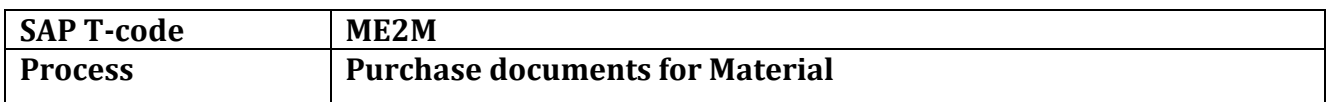

### Enter Material or Document number and click on Execute

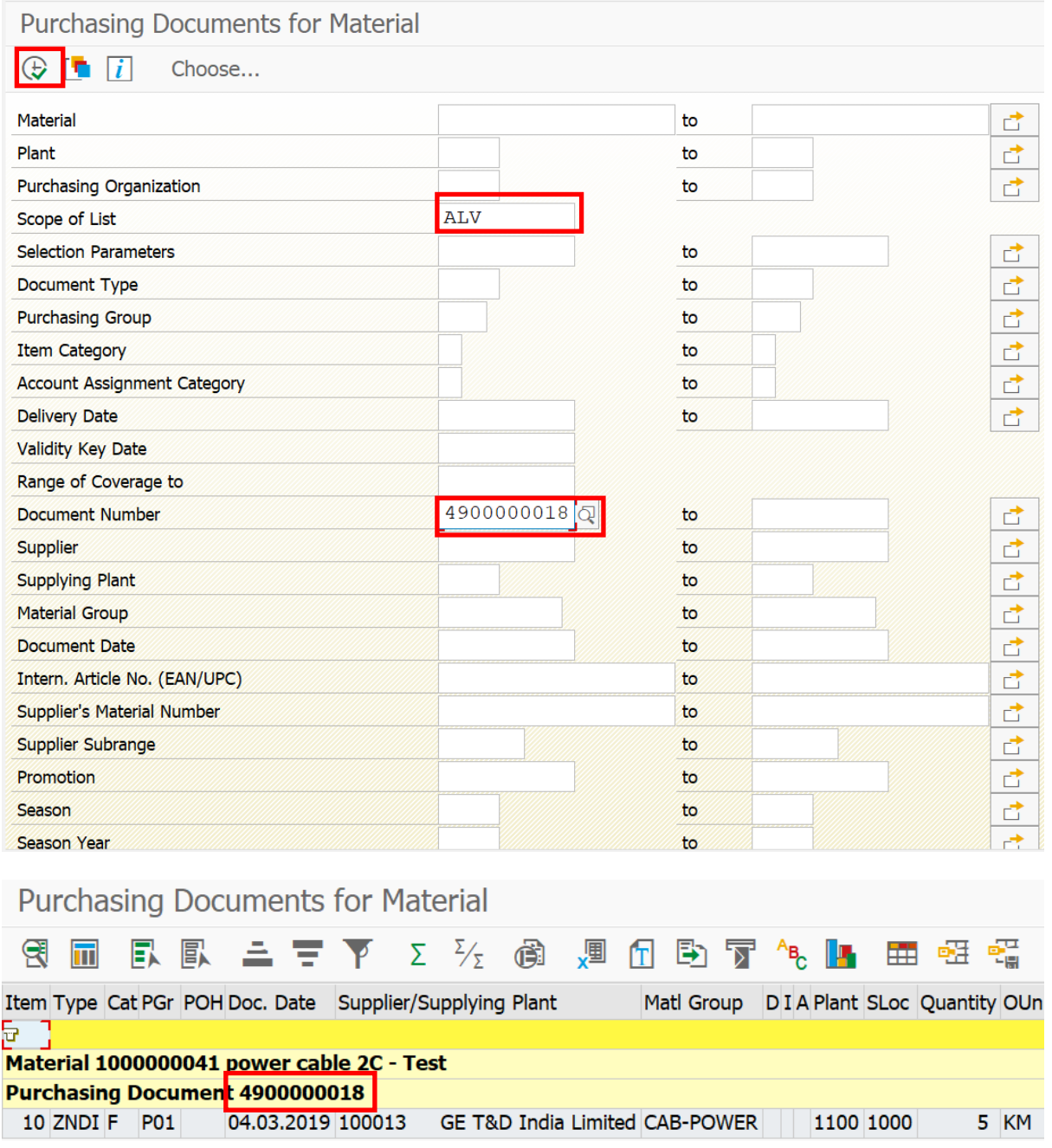